# -

## **Command structure**

Each line you type at the Unix shell consists of a **command** optionally followed by some **arguments**, e.g.

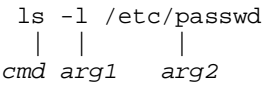

Almost all commands are just programs in the filesystem, e.g. "Is" is actually /bin/ls. A few are built-in to the shell. All commands and filenames are *case-sensitive*.

Unless told otherwise, the command will run in the "foreground" - that is, you won't be returned to the shell prompt until it has finished. You can press  $Ctrl + C$  to terminate it.

### Colour code

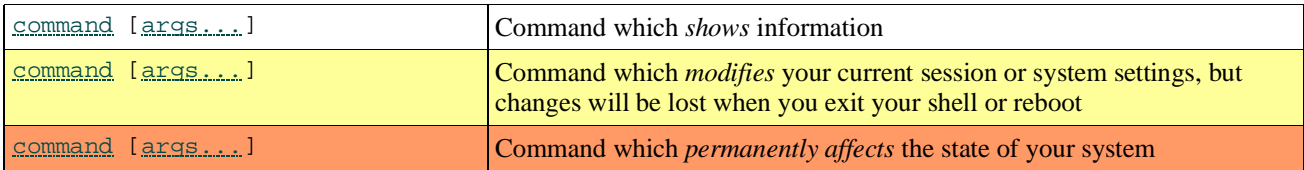

### Getting out of trouble

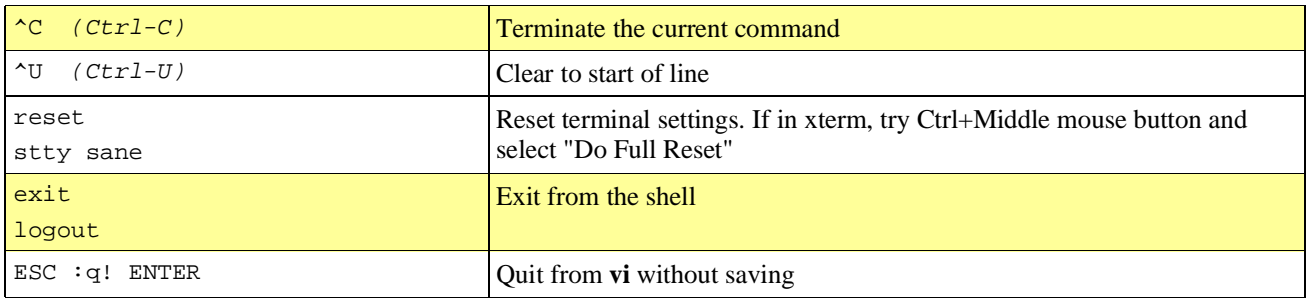

## Finding documentation

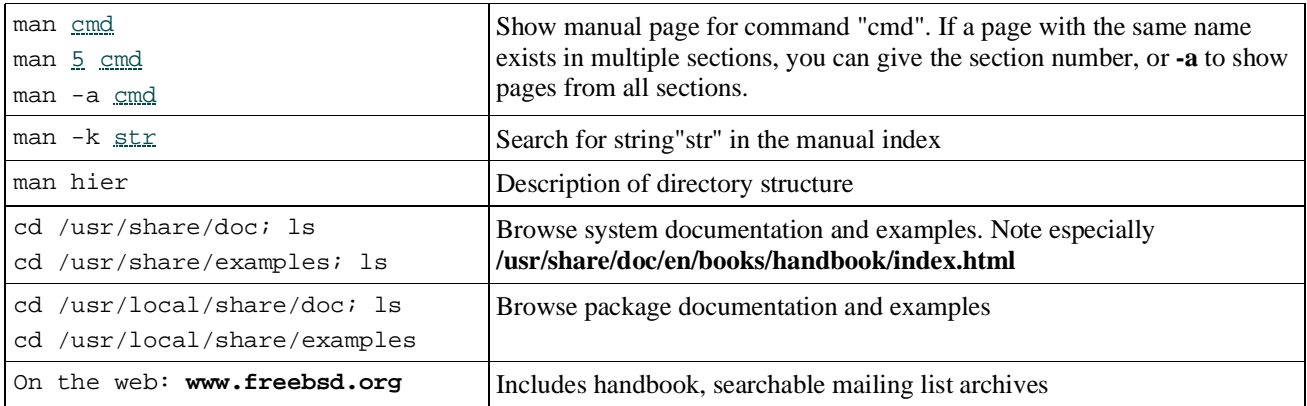

### System status

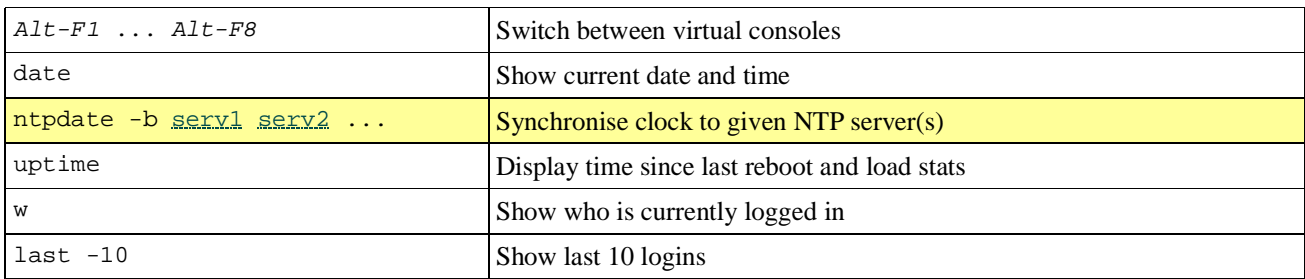

## Directories

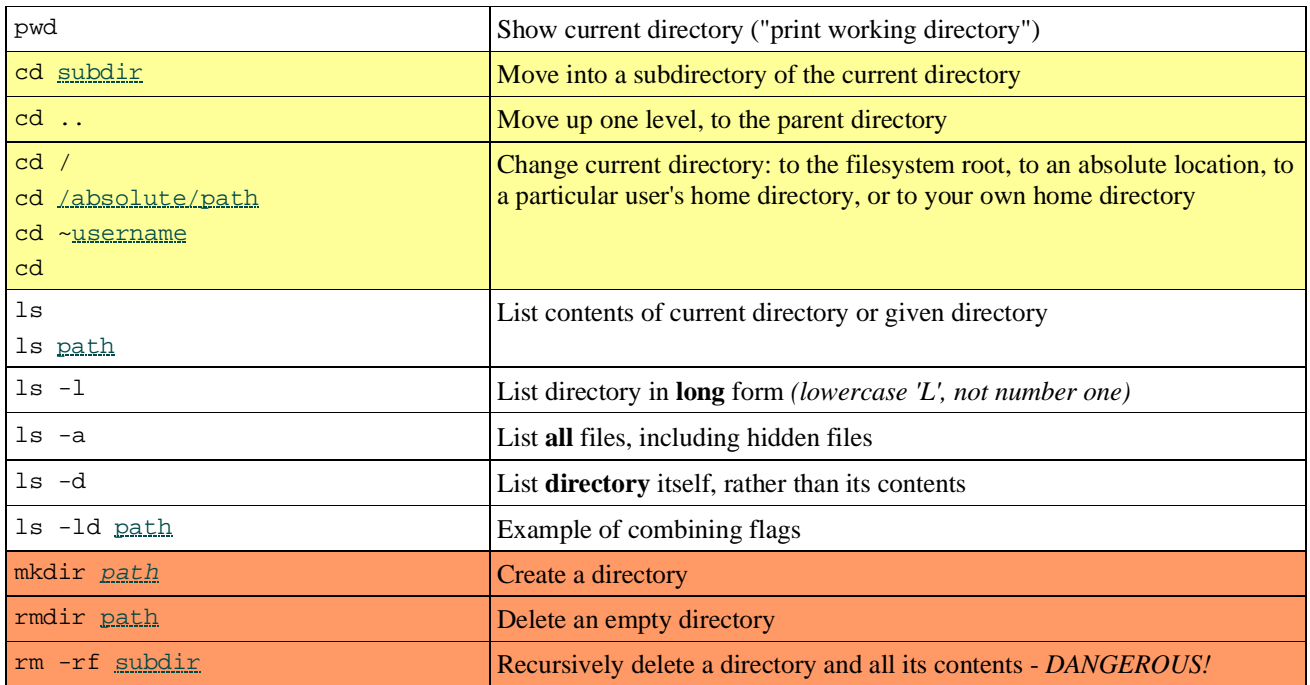

## Files

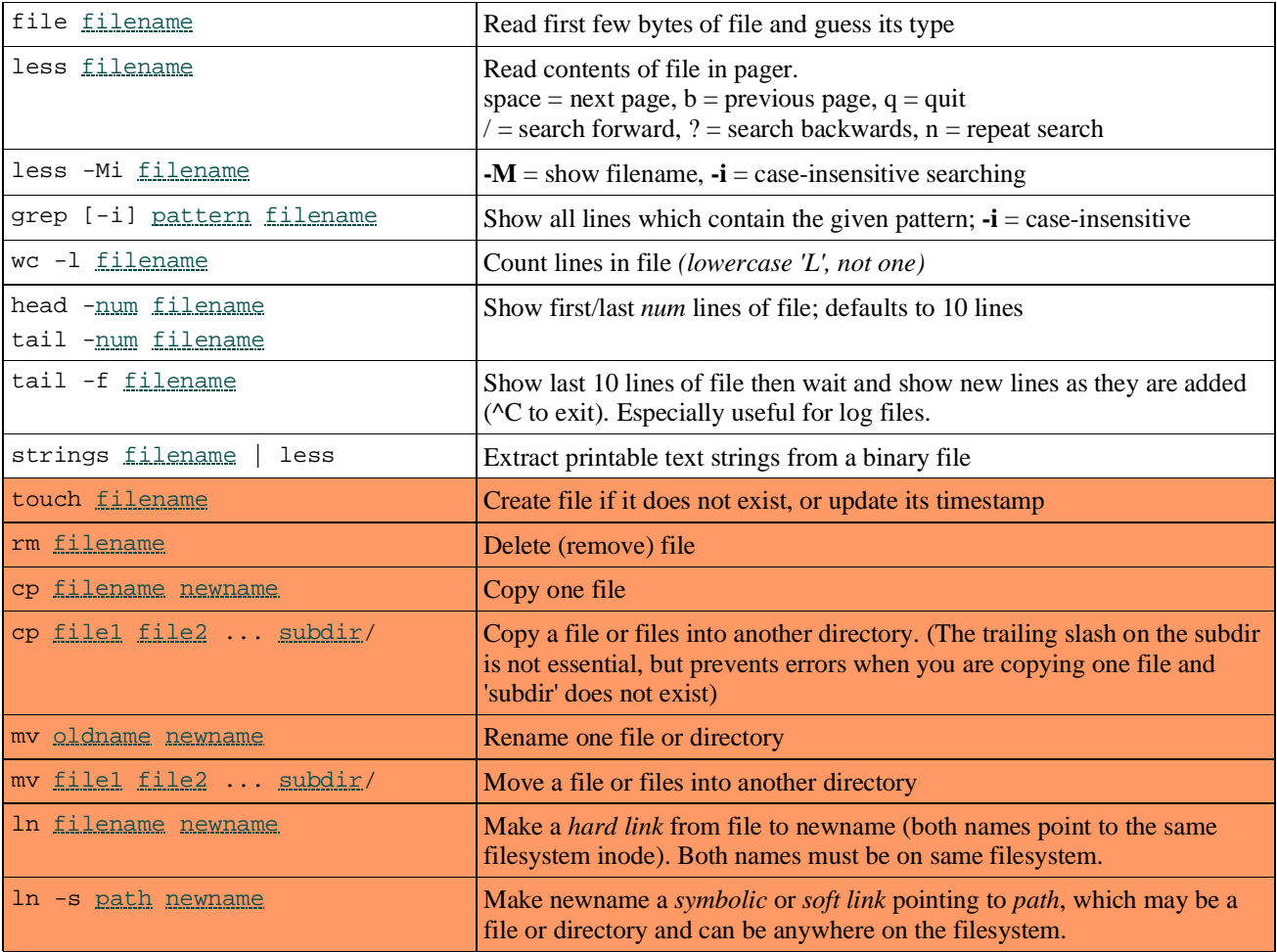

# Searching for files

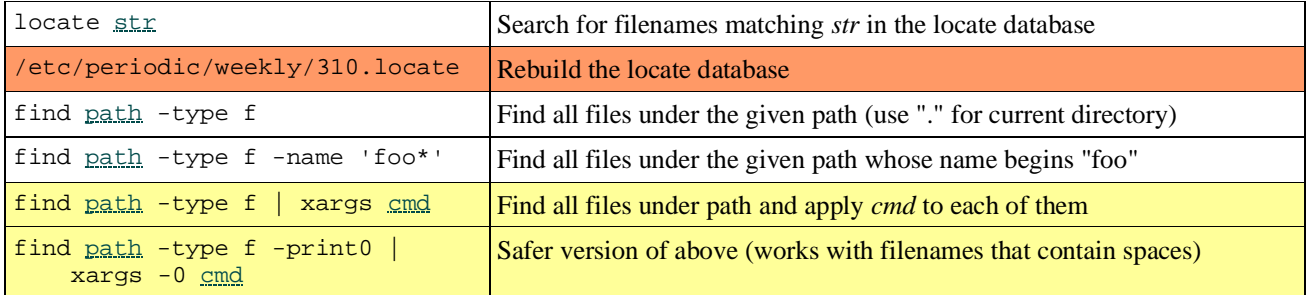

### Compressed files and archives  $\hphantom{a}$

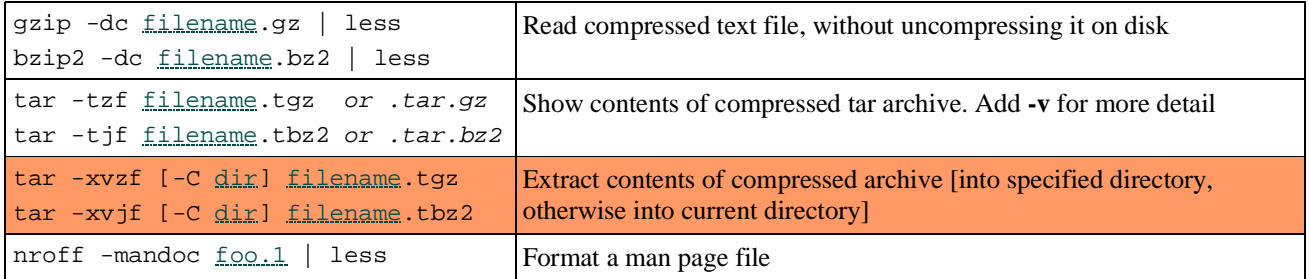

#### Processes

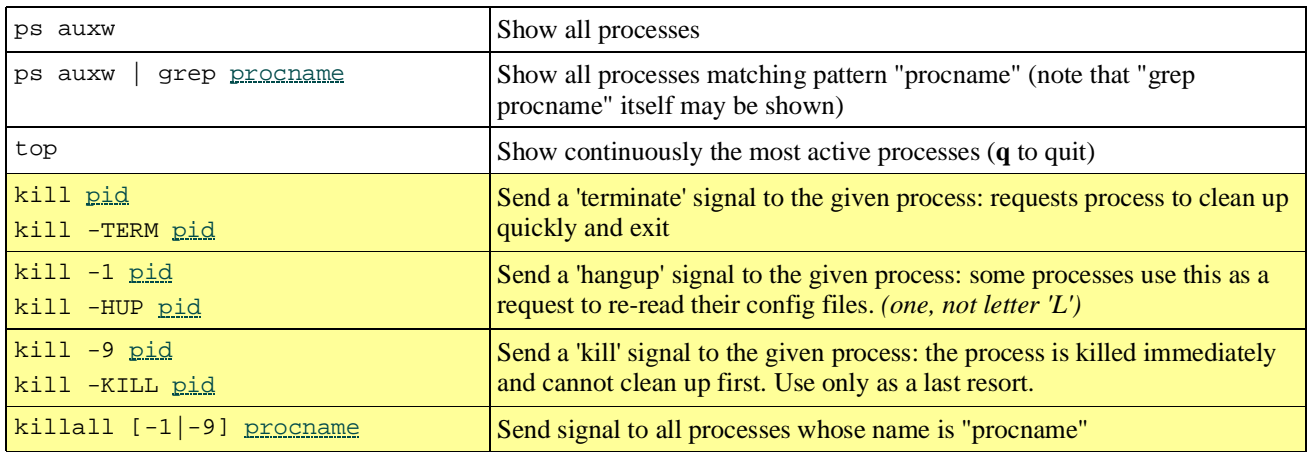

### Account customisations

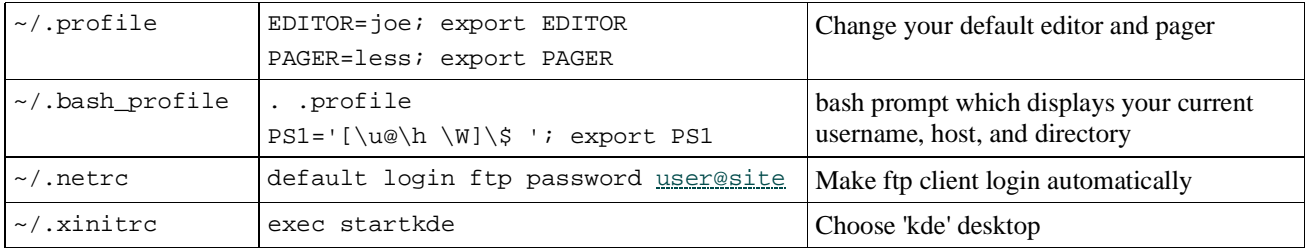

## **X Window System**

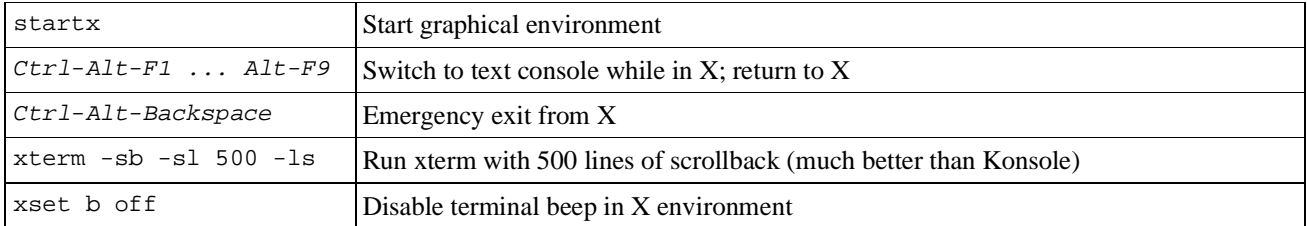

# --!- -

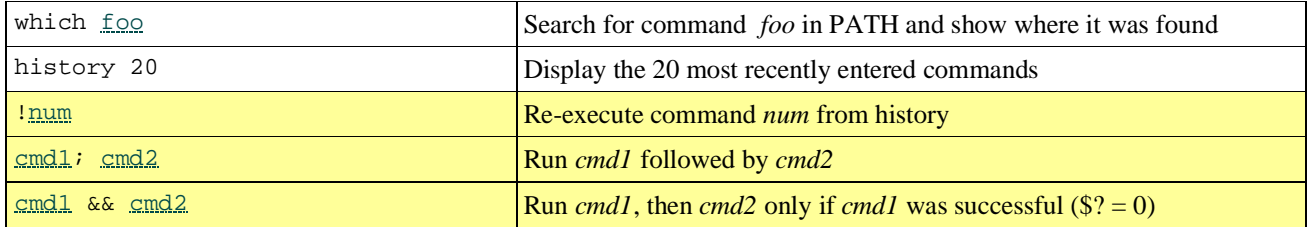

#### **Argument expansion**

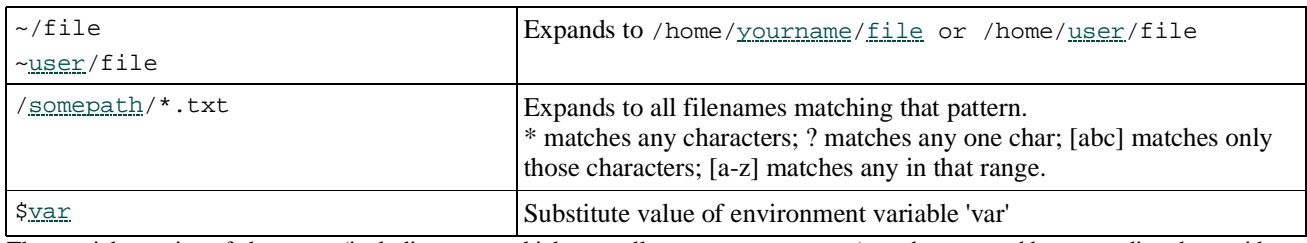

The special meaning of characters (including space which normally separates arguments) can be removed by preceeding them with a backslash; or by "quoting" or 'quoting' the whole argument. See *man sh* or *man csh*.

#### **Environment**

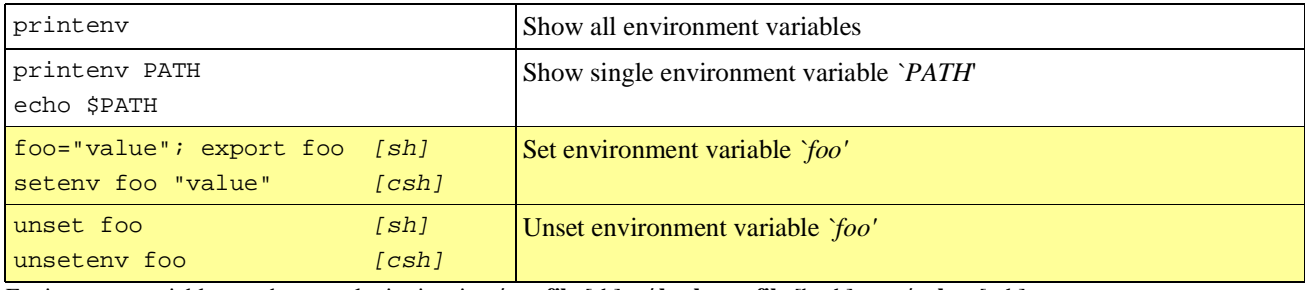

Environment variables can be set at login time in **~/.profile** [sh], **~/.bash\_profile** [bash], or **~/.cshrc** [csh]

#### **File redirection**

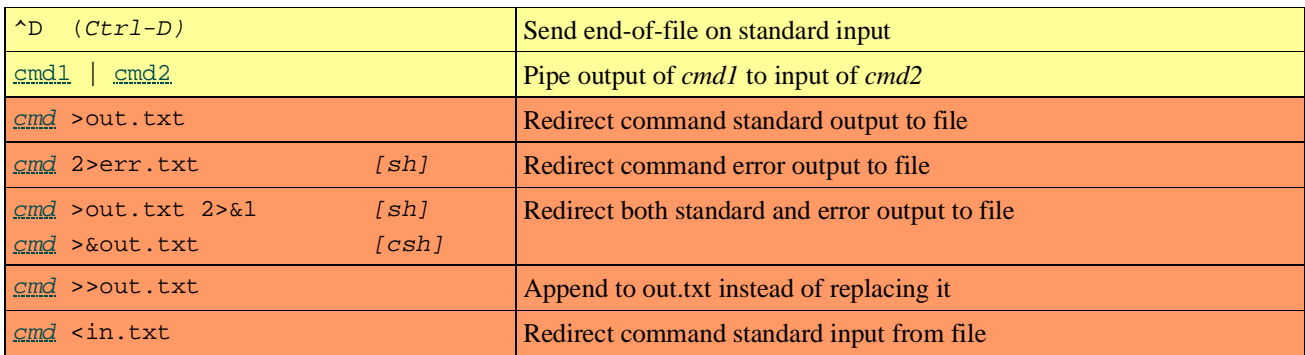

#### Job control

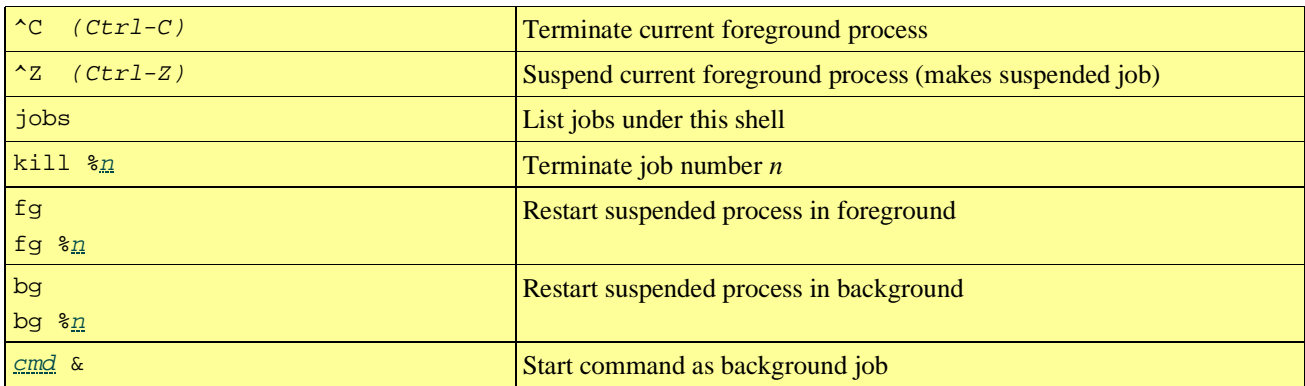

# -

This is the standard Unix editor and is always available. You must be *extremely* careful though, because the effect of hitting a key will depend on what mode you are in at that time. If in any doubt, hit ESC to get back to command mode, then enter one of the commands shown here.

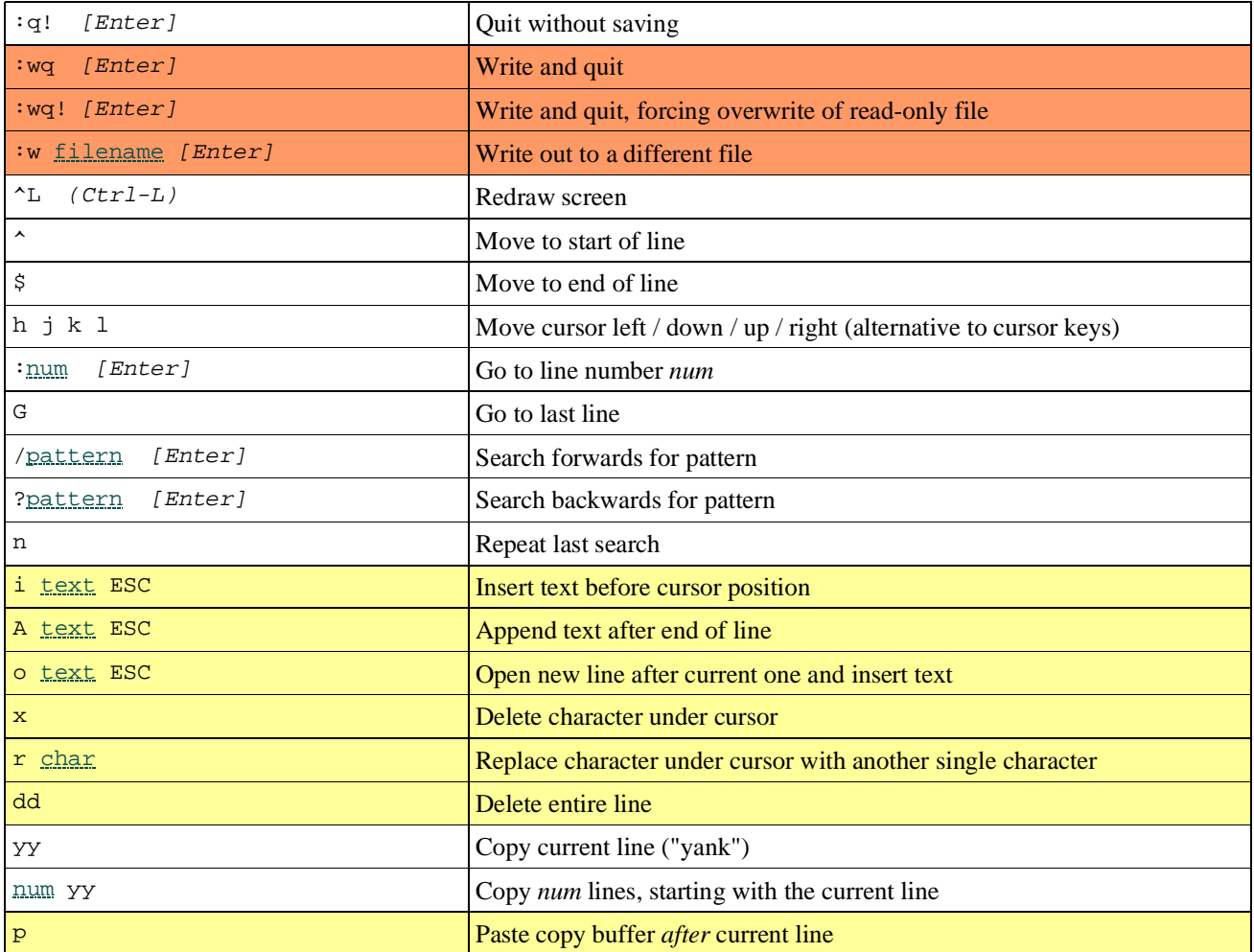

### 'ee' editor

This is a simpler alternative to 'vi' and is installed as part of the FreeBSD base system. However it may not always be available (there is **/rescue/vi** for emergencies when /usr is not mounted, but no emergency 'ee').

You don't need to remember anything in this table; all commands are described on-screen.

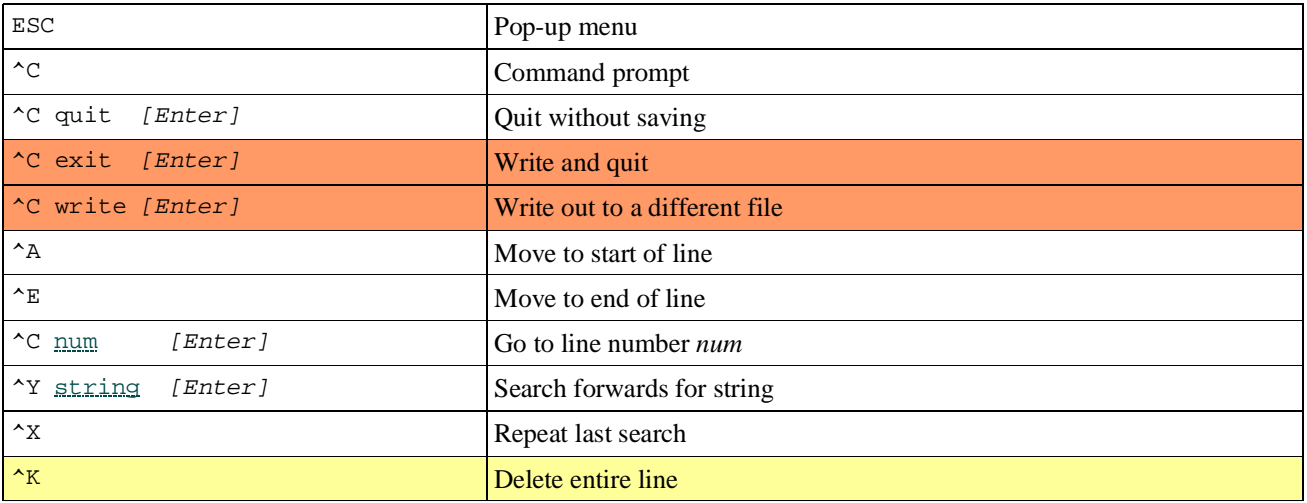

# 'joe' editor

'joe' is a powerful editor and a lot more forgiving than 'vi', but needs to be installed as a separate package and may not always be available. You can get away with knowing only  $K X$ , and even that is shown in the on-screen help!

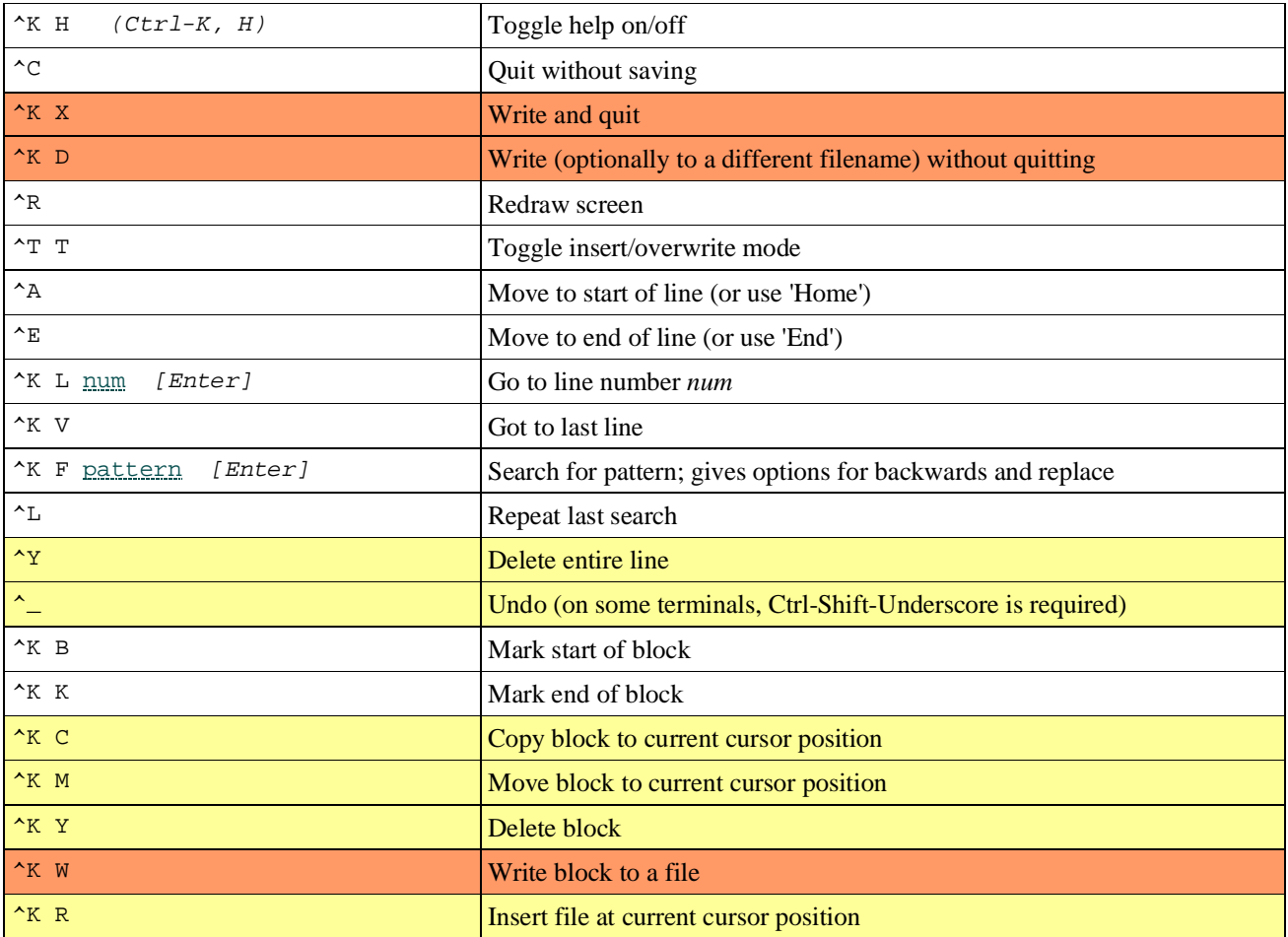

You can get alternative key bindings by invoking as 'jmacs', 'jstar' or 'jpico' which correspond to emacs, WordStar and pico respectively.

# \*K - 8

### **User accounts**

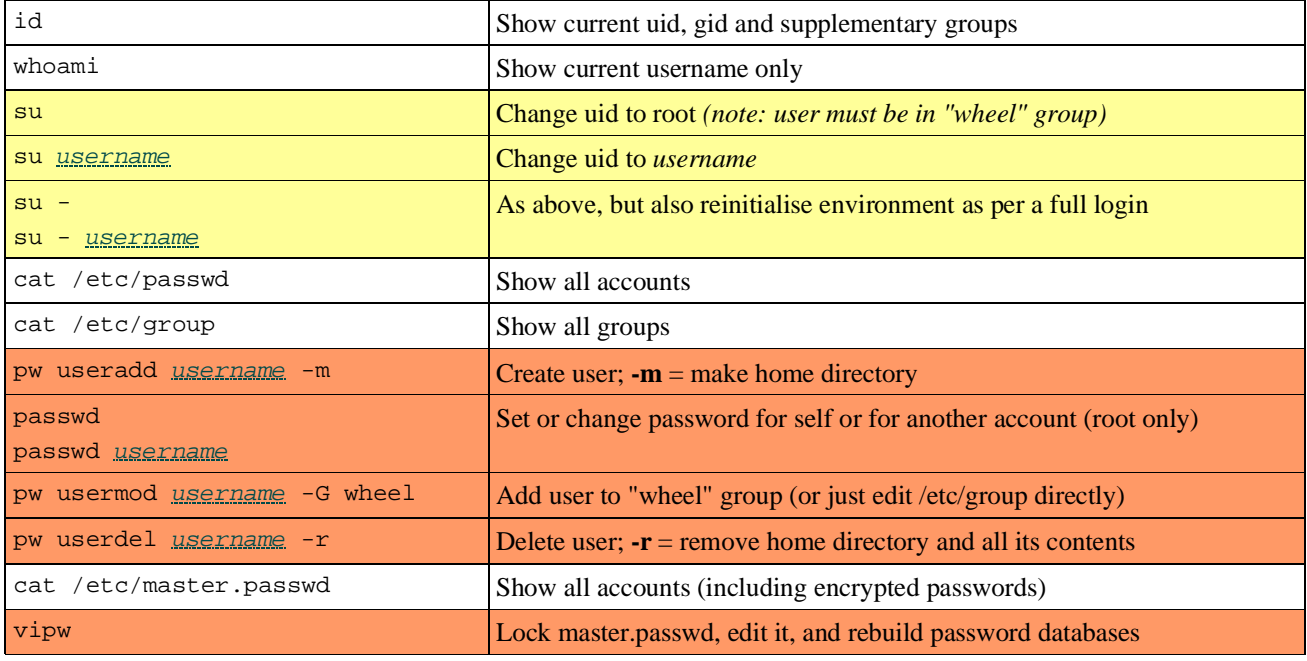

## **Filesystems**

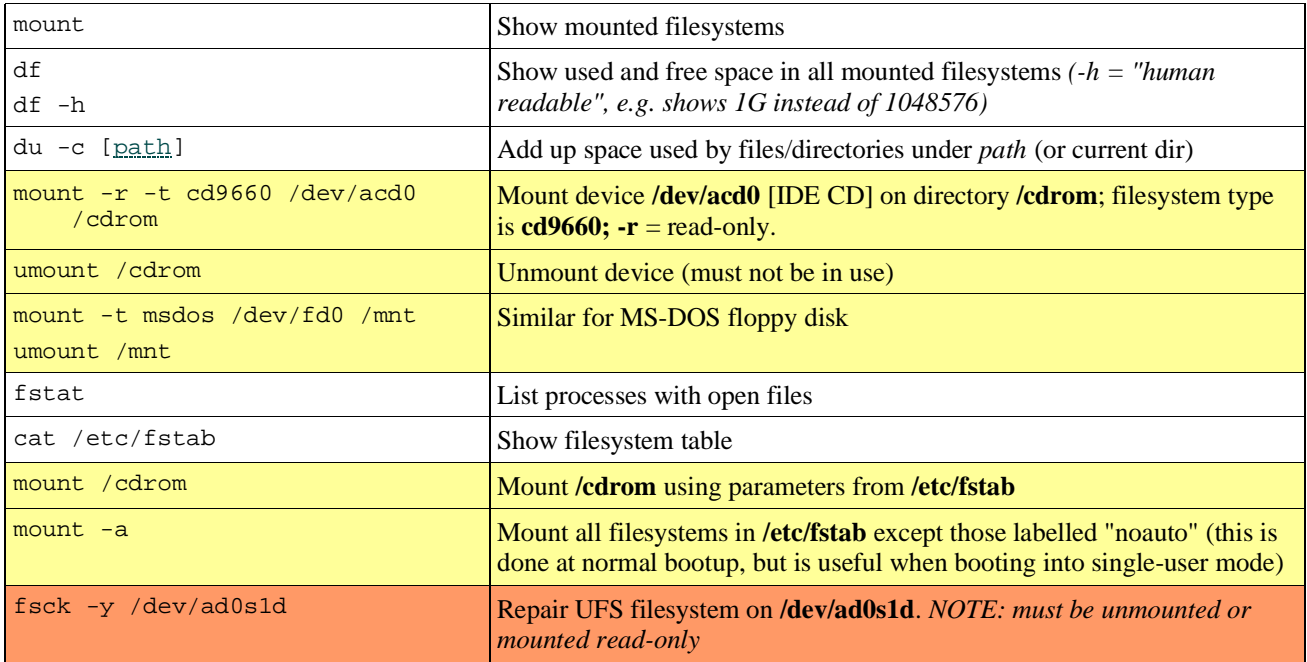

## Slices and Partitions

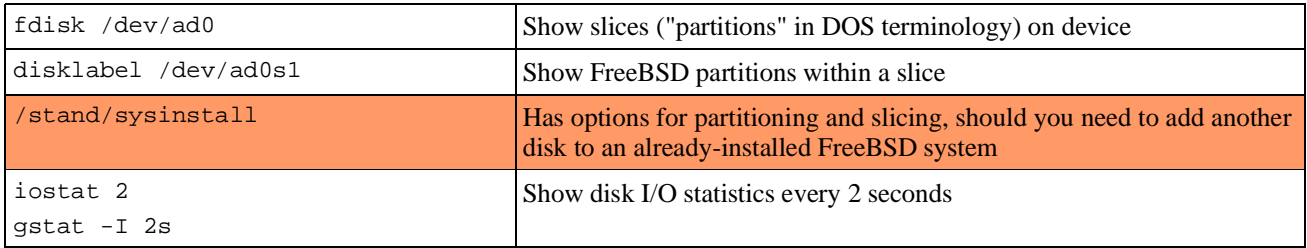

## 1+Q-.Q\$

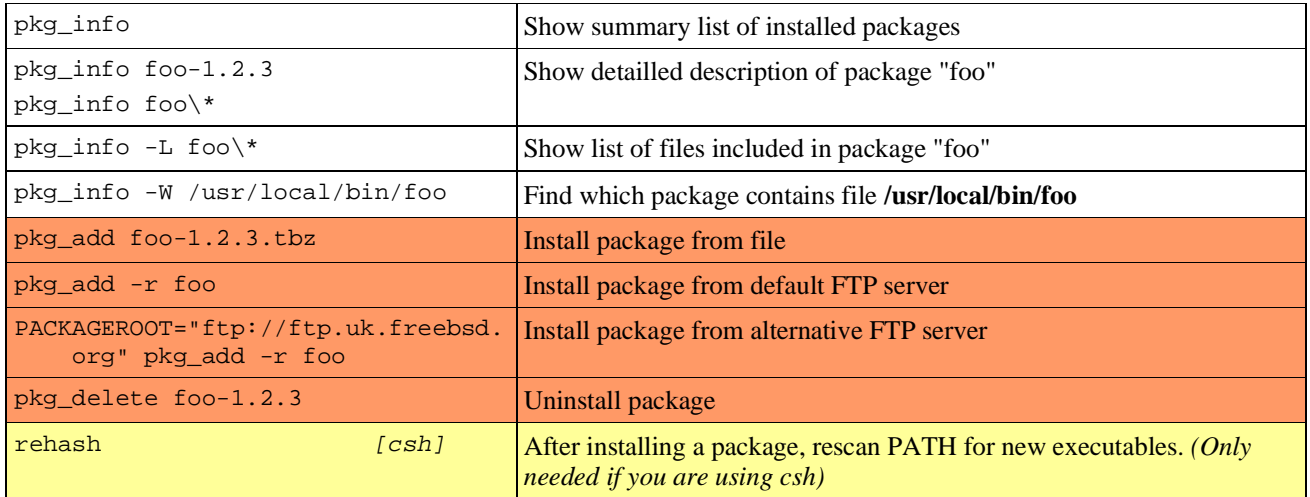

### Kernel modules

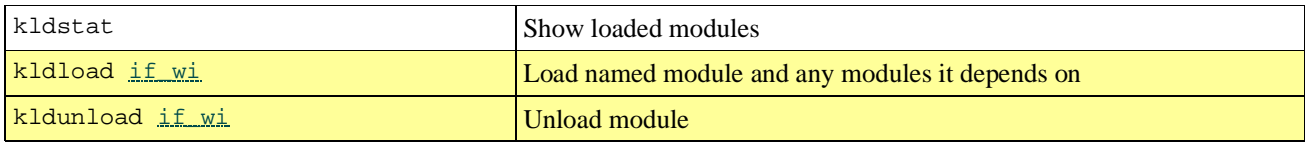

## **Networking**

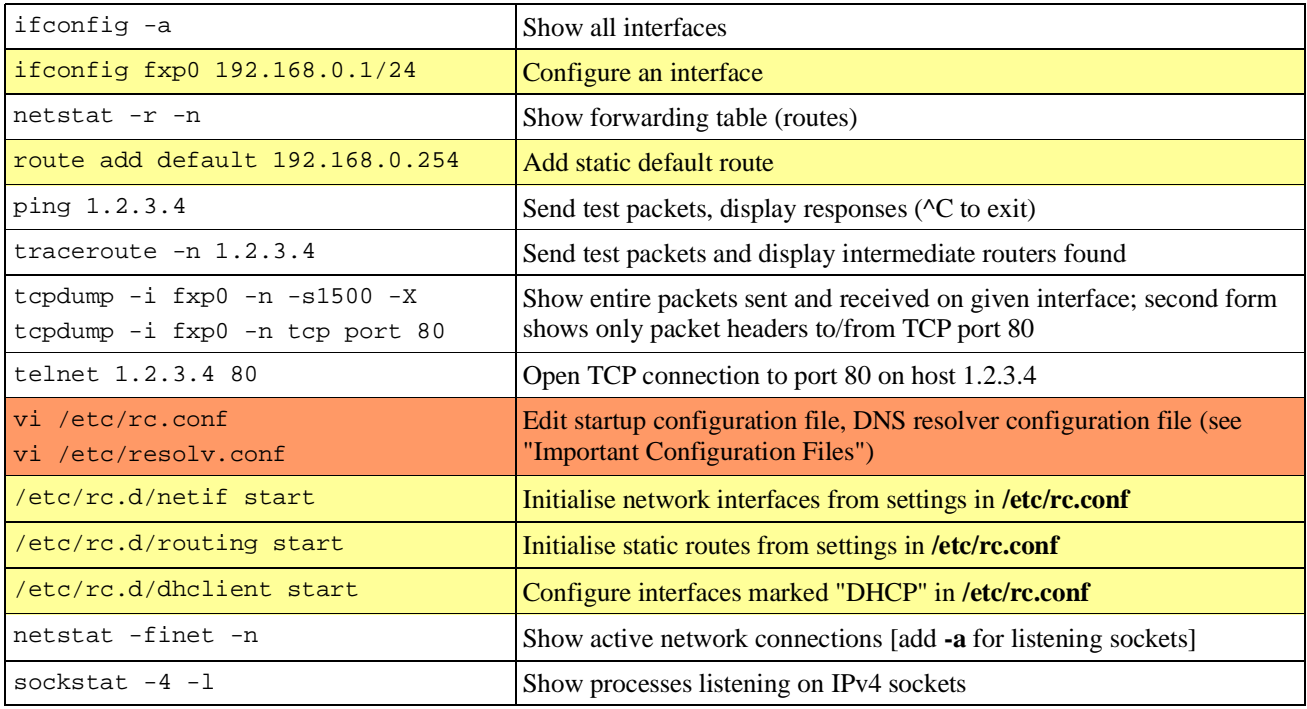

### **Shutdown**

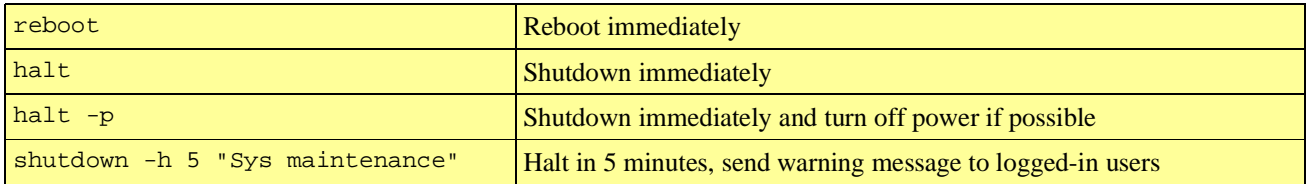

# 4K- \*0 -

Many of these are documented in section 5 of the manual. e.g. "man 5 crontab"

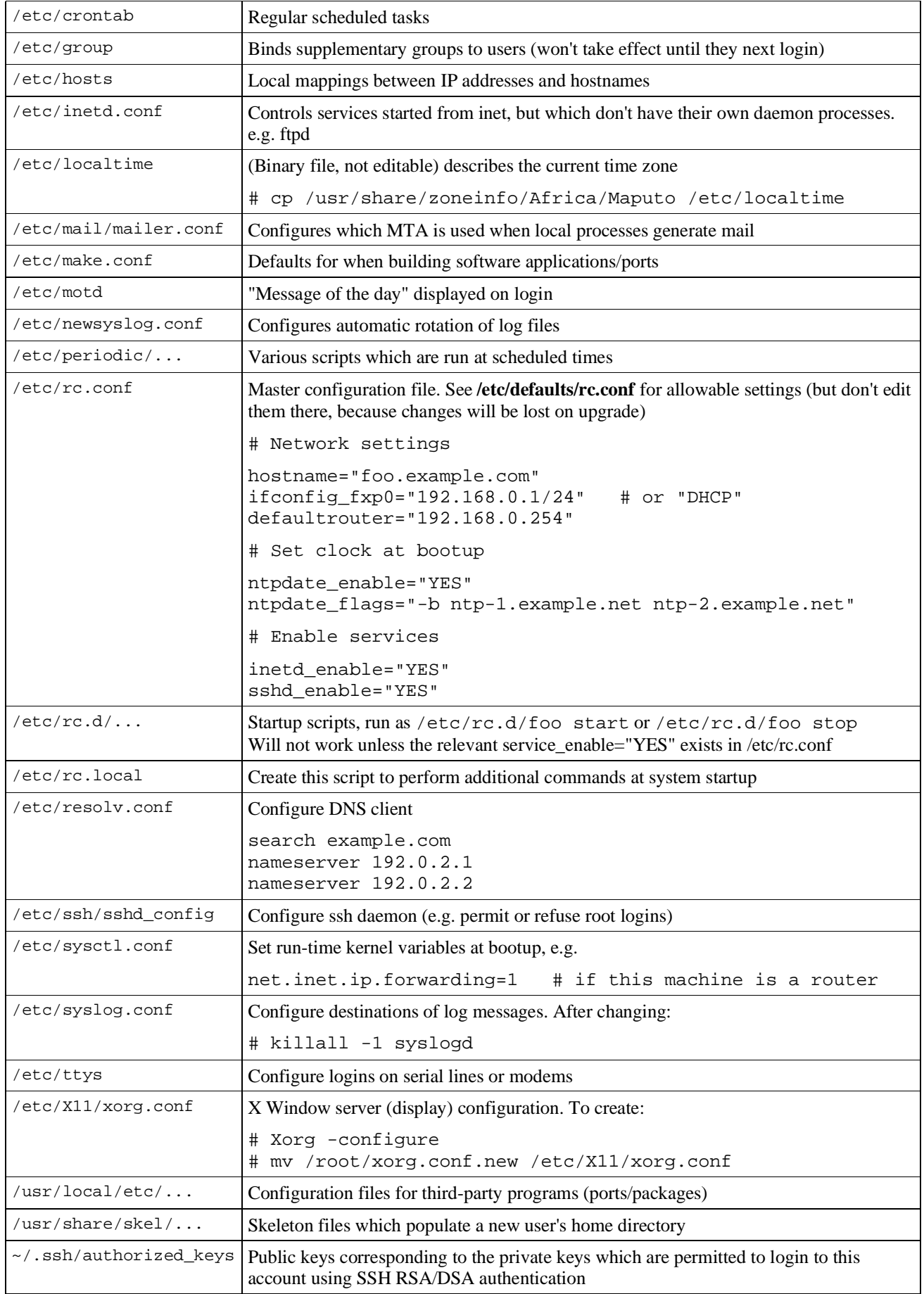

### Other important files and directories

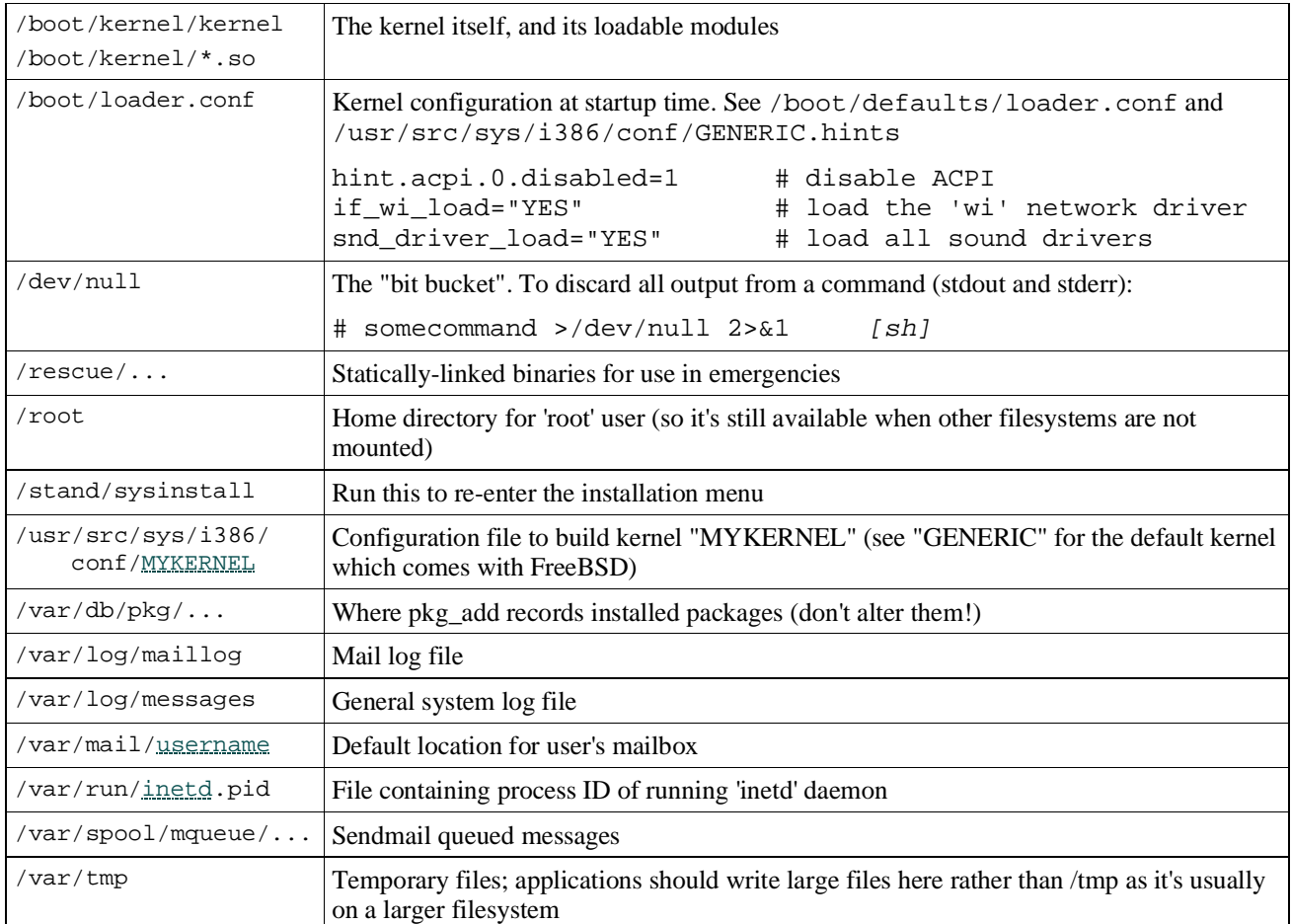

# File permissions

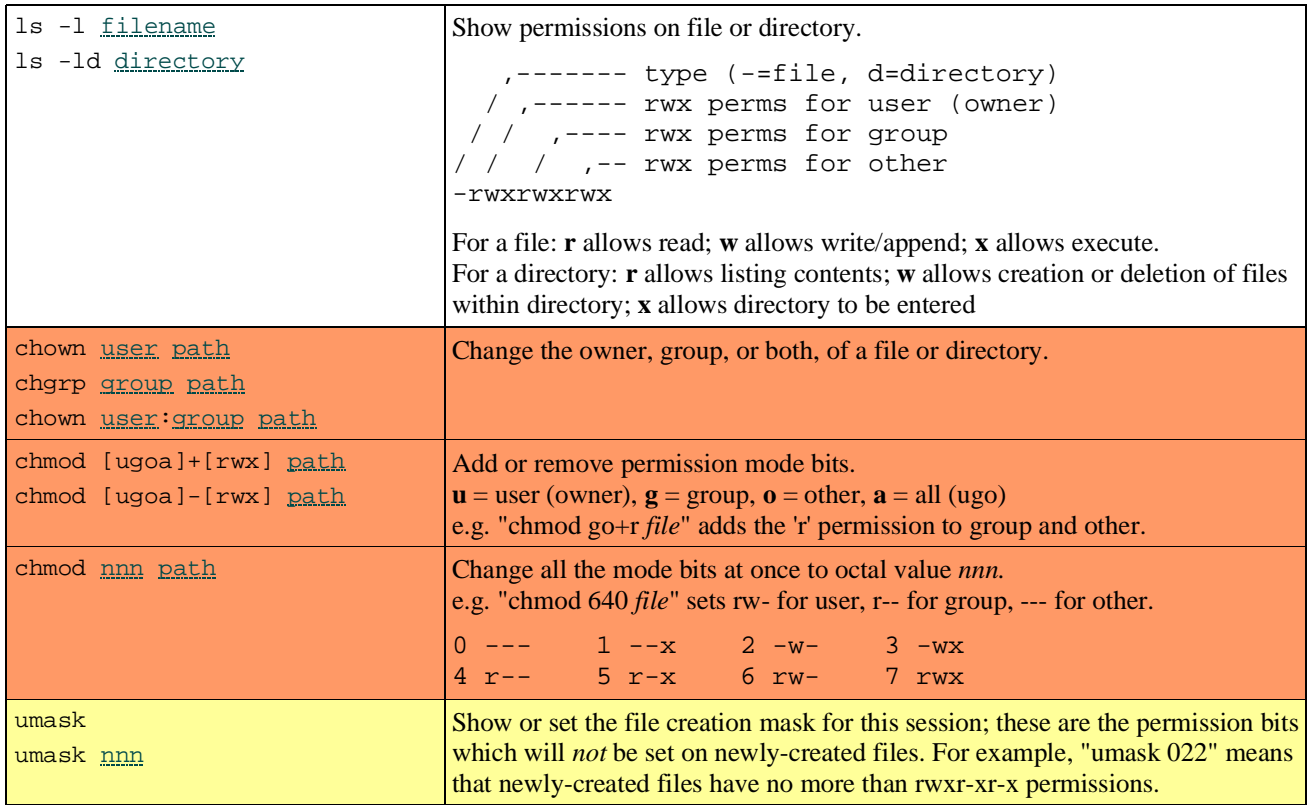